## PC Browserの起動ができない Windows11

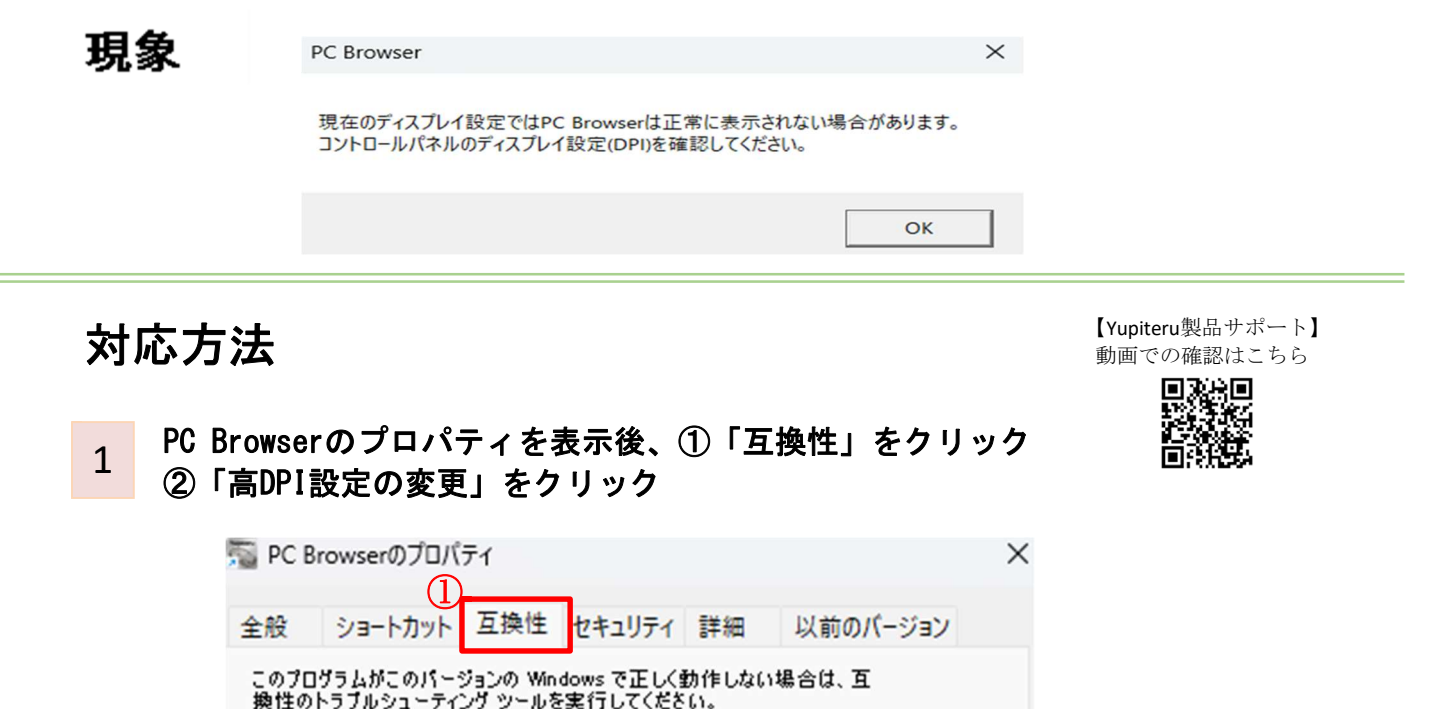

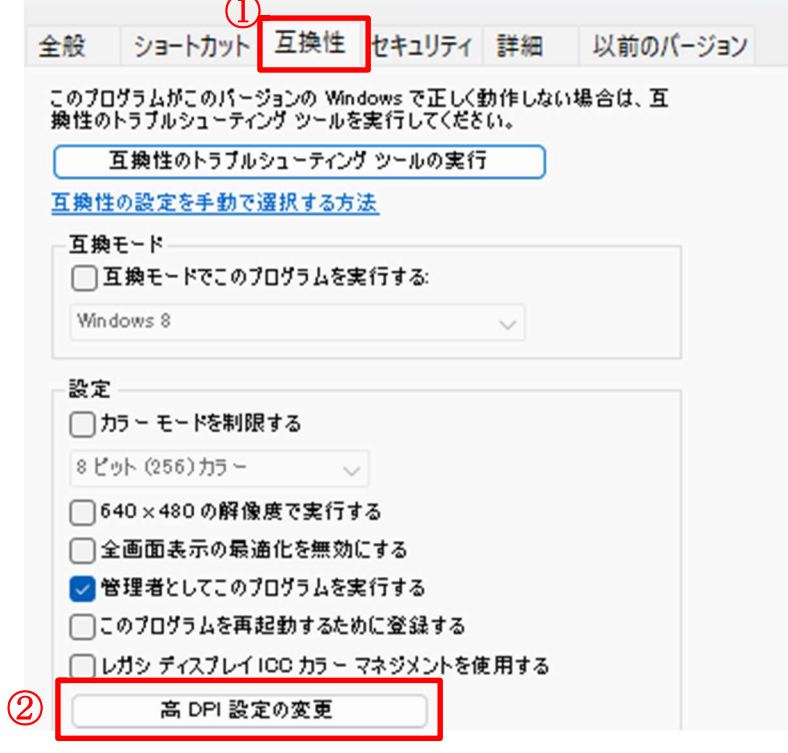

2

## ① 「高いDPIスケールの動作を上書きします。」にチェック プルダウンから ②「システム」を選択

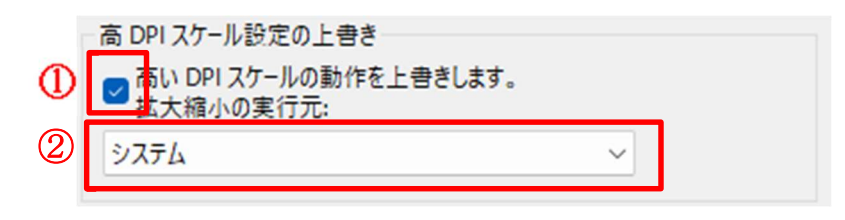